# **VGUS** 串口屏在弹窗中显示控件

### 2023-11-25

VGUS 串口屏支持弹出菜单控件,可在弹窗中实现显示提示信息、项目选择 等功能。为丰富弹窗中的功能, SDWb、VTc 系列串口屏在弹窗中支持部分显示 控件和触摸控件,使得弹窗中可显示更加丰富的内容,满足更多的应用场景。

SDWb 系列 2023.11.25 以后固件支持该功能,虚拟串口屏暂不支持该功能。

### **1** 弹窗控件种类及其支持的显示控件和触摸控件

支持弹出窗口的控件有: 弹出菜单、数据录入、ASCII 录入、GBK 录入、RT C 录入控件。弹窗中支持的显示控件和触摸控件汇总表 1 所示。

表 1 弹窗中支持的显示控件和触摸控件汇总

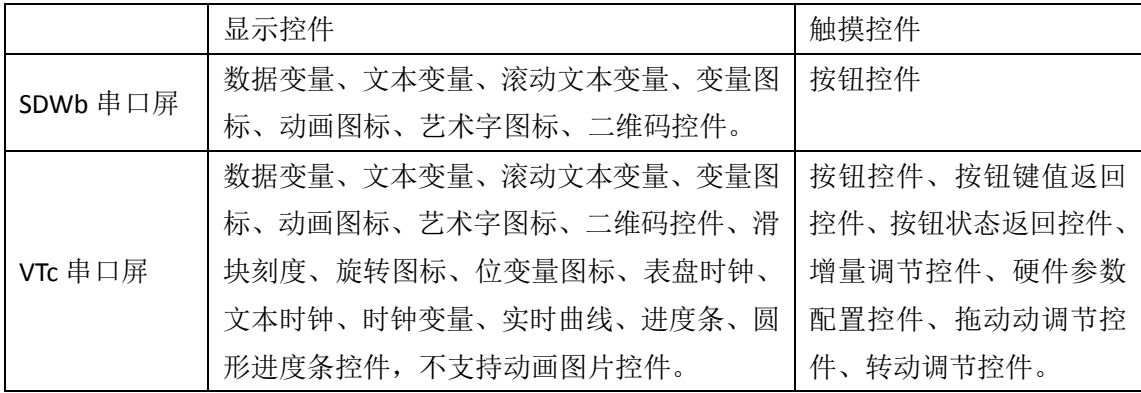

在弹窗中使用上述显示控件或触摸控件时,只需要在弹窗所在页面创建相 应控件。当弹窗弹出时,这些控件会一并显示出来,控件位置会跟随"弹窗"位 置。弹窗中支持最多 64 个显示控件、128 个触摸控件。

## **2** 典型应用场景

在弹窗中显示控件的三种典型应用场景:

- (1) 在数据录入时,显示支持录入数据的范围;
- (2) 弹出菜单中显示报警信息;
- (3) 弹窗中修改和显示数据。

本文配套提供的案例工程主界面如图 1 所示,从左到右分别展示了上述三 种应用场景。

中 显

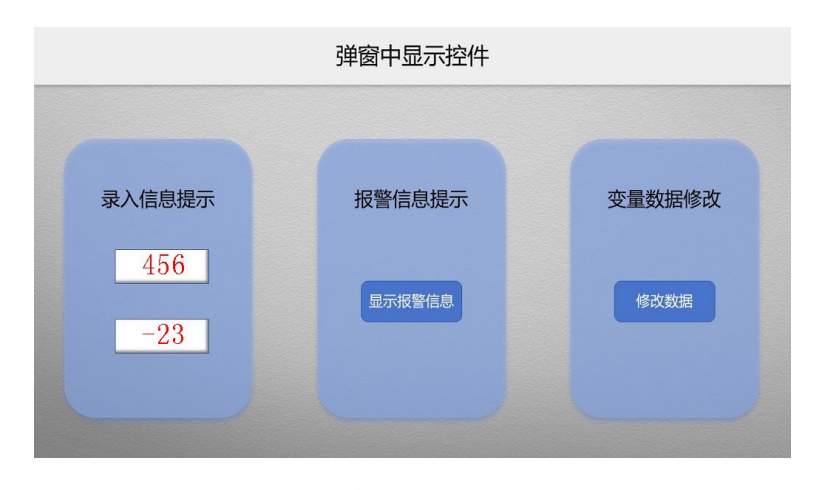

图 1 案例工程主界面

## **3** 录入信息提示

录入信息提示功能,用于在数据、文本、时间录入时显示相关的提示信息, 有助于快速理解录入要求。本示例显示了录入数据变量过程中录入数据的范围大 小限制。

主页面中添加两个"数据变量"控件显示录入后的数据大小。添加两个"数 据录入"控件用于设置录入窗口等参数。

| 文本变量0 | 0000     | 文本变量0       | 0000       |
|-------|----------|-------------|------------|
| 基本触控  | 基本触控     | 基本触控        | 甚本触控       |
|       | 2        | 3           | ←          |
| 基本触控  | 林触控<br>5 | 林神控         | 大种种<br>esc |
| 表本純控  | ま本純控     | 基本触控        | 基本触控       |
| 本本 年  | 林神林      | <b>其木純や</b> | OK         |

图 2 数字键盘组态界面

如图 2 所示, 在数字键盘组态界面中, 添加两个"文本变量"控件显示字 符"MIN"和"MAX"。添加两个"数据变量"控件显示具体的范围限制值。

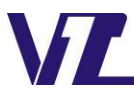

中 显

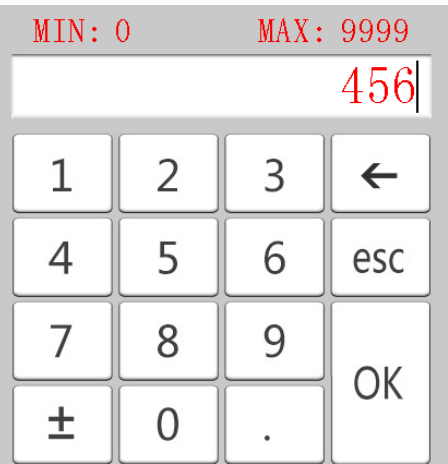

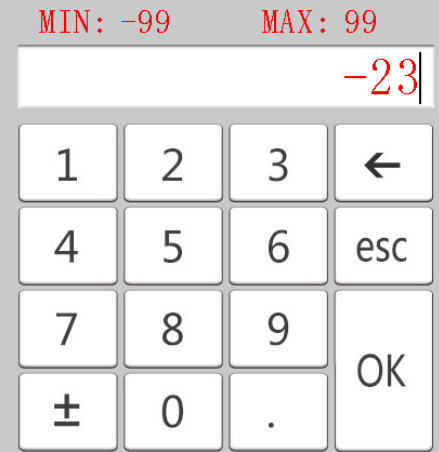

图 3 数据录入控件 1 运行界面 网 4 数据录入控件 2 运行界面

如图 3 和图 4 所示,两个数据录入时,显示的范围值是不一致的,根据数 据需要的范围值,显示对应的范围值。

不同数据录入时,显示不同的范围值,这个功能需要使用 Lua 脚本实现。 两个数据录入控件分别设置了不同的键值。当按钮操作时会执行 Lua 脚本中的触 摸回调函数。Lua 代码的具体实现如图 5 所示。不同的按钮点击时, 将对应的范 围值写入到 0x2200 和 0x2100 地址即可显示不同的范围值。

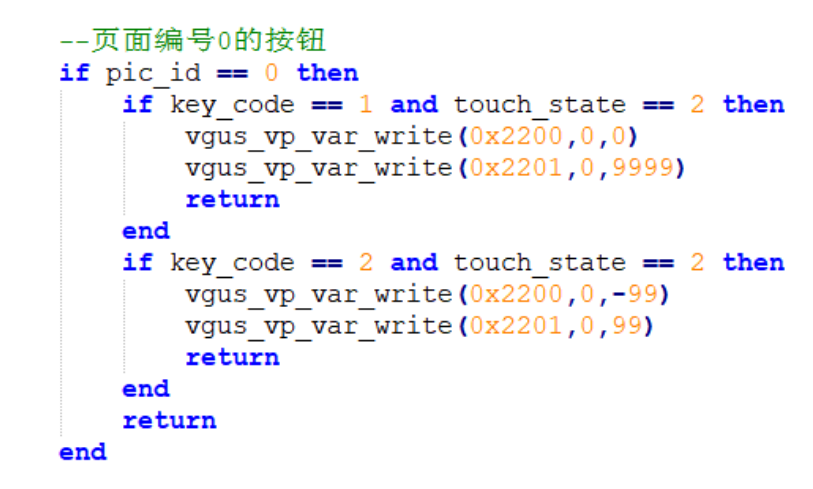

图 5 Lua 代码实现修改录入范围提示值

由于 VTc 系列串口屏不支持 Lua 脚本功能, 为了实现上述功能, 需要将每个 录入变量设计一个专用的录入键盘,将键盘上的录入范围值设置成不同地址,用 户单片机通过串口将范围值写入到上述相应的单元地址里即可。

## **4** 报警信息提示

报警信息提示功能,用与在弹出菜单中显示报警信息。

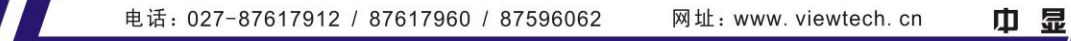

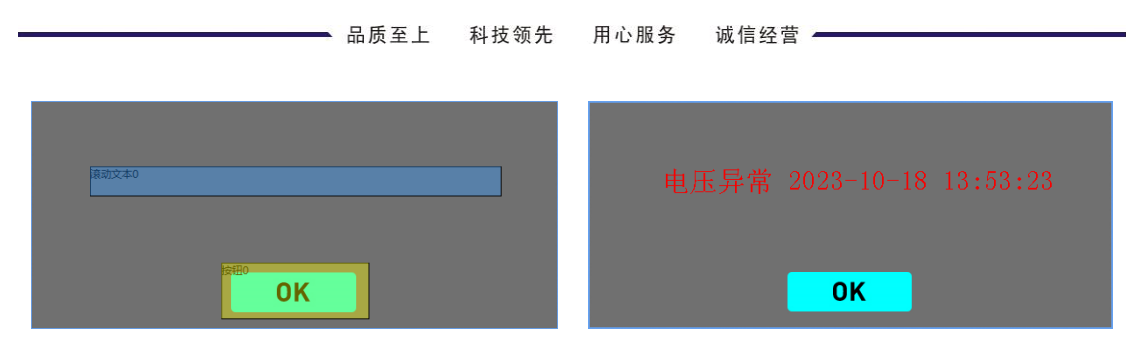

图 6 弹出菜单组态界面 图 7 弹出菜单运行界面

如图 6 所示,添加一个滚动文本控件,用于在有限的范围内显示更多的文 本信息。添加一个按钮控件,用于关闭弹窗。

如图 7 所示, 弹出菜单触发后, 以滚动文本的方式显示多个报警信息。点 击"OK"按钮可关闭弹窗。

## **5** 变量数据修改

对于需要修改某项设置或选择某项功能,但是当前页面没有足够的空间放 置这些设置的控件。可以选择将这些设置功能在弹窗中实现。

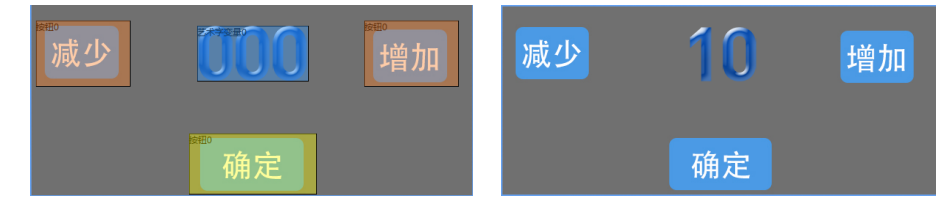

图 8 弹窗中修改数据组态界面 图 9 弹窗中修改数据运行界面

如图 8 所示,添加两个按钮控件,并设置按键键码,操作该按钮时,会执 行 Lua 脚本中的触摸回调函数,可在触摸回调函数中编写相关代码实现变量数据 修改的功能。

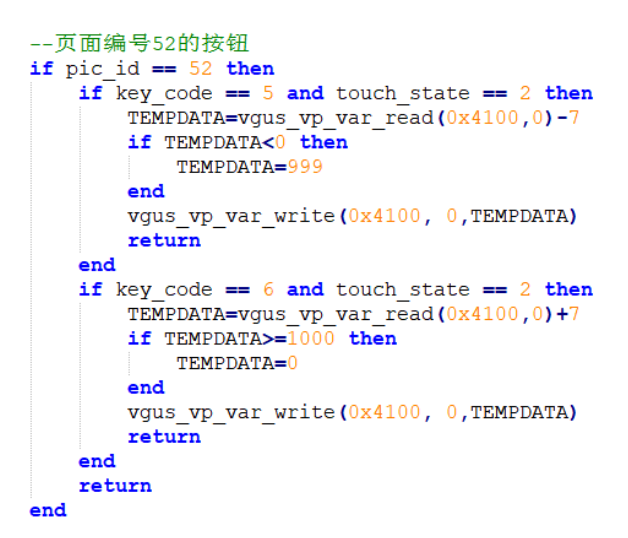

图 10 Lua 代码实现变量数据修改

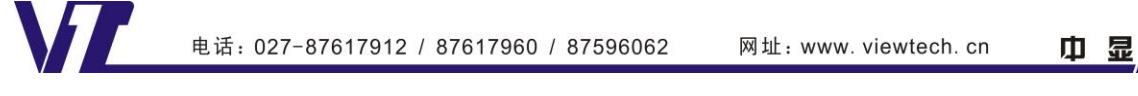

如图 10 所示, 操作弹窗中的"减少"或"增加"按钮时会执行触摸回调函 数, 在 Lua 代码中实现变量值的运算, 并将修改后的变量值写入到 0x4100 地址, 实现变量数据的修改。

VTc 系列串口屏中实现图 9 所示的功能将更为简单。由于 VTc 系列串口屏在 弹出菜单控件中支持增量调节等多种触摸控件,可将图 9 所示的弹窗背景设计成 弹出菜单控件,"增加""减少"按钮设计成"增量调节"控件、"确定"按钮 设计成"按钮"控件即可。

以上是弹窗中显示控件的介绍,官网可[以下载完整的案例工程,](http://www.viewtech.cn/UploadFile/EditorFiles/AppNote45.rar)包括 Lua 脚 本代码和界面工程。控件的使用说明、寄存器功能说明都可以参考文档《[VGUS](http://www.viewtech.cn/UploadFile/EditorFiles/VGUS-DevelopmentGuide.pdf) [串口屏用户开发指南》。](http://www.viewtech.cn/UploadFile/EditorFiles/VGUS-DevelopmentGuide.pdf)Lua 脚本函数可以参考文档《基于 VGUS 的 Lua [脚本使](http://www.viewtech.cn/UploadFile/EditorFiles/LuaAppNote1.pdf) [用说明》](http://www.viewtech.cn/UploadFile/EditorFiles/LuaAppNote1.pdf)。

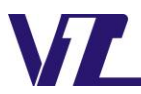

中 显